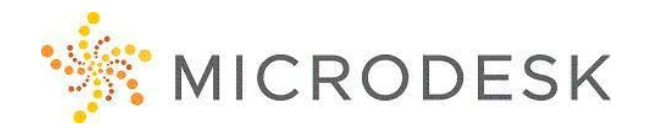

# **Autodesk Navisworks – PM Essentials**

With Autodesk Navisworks, designers and collaborators can unite 3D models and BIM data to create a cohesive model for virtual design and construction tasks. Using this model, they can create rendered visualizations that are static or animated, scan the model for conflicts with clash detection, or use the model for 4D planning and analysis.

At the end of this one-day course, students will be able to use the fundamental features of Navisworks Manage. Students will learn how to open different file formats and understand what content and data is needed to work in Navisworks to take full advantage of the features. Upon completion, students will have a basic understanding of the presentation and animation features and be able to coordinate a project across multiple disciplines.

## **Who should attend?**

This is for students who work with and need a high-level understanding of NavisWorks but do not need to create projects.

## **Prerequisites**

There are no prerequisites for this course. However, working knowledge of either building information modeling (BIM) or model-based design is recommended. Prior experience using any type of scheduling software is also suggested. Students should also have a working knowledge of the Microsoft Windows environment.

## **Questions?**

Please call us at 800-336-3375.

### **Course Outline**

#### **Basic Principles & Ideas of NavisWorks**

- BIM
- Different Versions
- Coordinating & Collaborating

#### **Program Interface & Command Locations**

- User Interface
- Settings

#### **Navigating & Building 3D Models**

- Building Models
- Navigating Models
- Managing Files

### **Working with Clash Detective**

- Setting Up Clash Tests
- Working with Clash Results
- Resolving & Checking Clashes
- Creating Reports

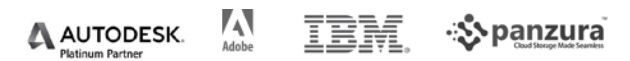

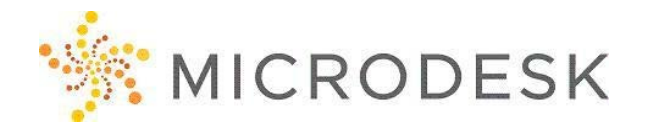

# **Autodesk Navisworks – PM Essentials**

## **Understanding TimeLiner**

- Working with Tasks
- Assigning Model Elements

#### **Sharing Information**

- Printing
- Exporting
- Publishing
- BIM 360

#### **If Time Allows**

 $\frac{1}{2}$ 

q.

- Looking at the Animator Tool
- Preview the Quantification Tools
- Renderings with the Presenter Tool

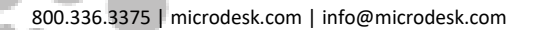

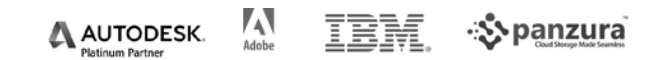